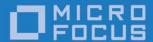

# Micro Focus OpenFusion CORBA Services Version 5.0.1

Product Guide

Micro Focus The Lawn 22-30 Old Bath Road Newbury, Berkshire RG14 1QN UK

http://www.microfocus.com Copyright © Micro Focus 2009-2016. All rights reserved.

MICRO FOCUS, the Micro Focus logo, and Micro Focus product names are trademarks or registered trademarks of Micro Focus Development Limited or its subsidiaries or affiliated companies in the United States, United Kingdom, and other countries. All other marks are the property of their respective owners.

2016-05-27

# **Contents**

| Pre | face v                                            | ,                                                                         |
|-----|---------------------------------------------------|---------------------------------------------------------------------------|
|     | About the OpenFusion CORBA Services Product Guide | /                                                                         |
|     | Intended Audience                                 | /                                                                         |
|     | Conventionsv                                      | /                                                                         |
|     | Contacting Micro Focusv                           | i                                                                         |
|     | Further Information and Product Supportv          | i                                                                         |
|     | Information We Needvi                             |                                                                           |
|     | Contact informationvi                             |                                                                           |
|     |                                                   |                                                                           |
| Wh  | y OpenFusion?1                                    |                                                                           |
|     | Why Use It?1                                      | ı                                                                         |
|     | Enterprise Application Integration                |                                                                           |
|     | OpenFusion Provides the Solution                  |                                                                           |
|     | What is OpenFusion?                               |                                                                           |
|     | Special Features                                  |                                                                           |
|     | Available Services                                |                                                                           |
|     | CORBA Services                                    |                                                                           |
|     | OOKBA GGI VIOOS                                   | •                                                                         |
| Dro | duct Details5                                     | :                                                                         |
|     | ORBS, Platforms, and Portability                  |                                                                           |
|     | Supporting Tools                                  |                                                                           |
|     | Service Descriptions                              |                                                                           |
|     | CORBA Services                                    |                                                                           |
|     | COS Notification Service                          |                                                                           |
|     | COS Naming Service                                |                                                                           |
|     | COS Trading Service                               |                                                                           |
|     | COS Time Service                                  |                                                                           |
|     |                                                   |                                                                           |
|     | Telecom Log Service                               |                                                                           |
|     | Extended Notification Service                     |                                                                           |
|     | Extended Notification Service                     |                                                                           |
|     | OpenFusion Security                               |                                                                           |
|     | Openifusion Security                              |                                                                           |
| D-4 |                                                   | vii <b>1</b> 1223333 <b>5</b> 55555666667777 <b>9</b> 9 <b>1</b> 11121313 |
| DOC | cumentation 9 The Documentation Set 9             |                                                                           |
|     | The Documentation Set                             | ′                                                                         |
| I   | talling Onen Frisian 11                           |                                                                           |
| ıns | talling OpenFusion11                              | V V V V V V V V V V V V V V V V V V V                                     |
|     | Prerequisites                                     |                                                                           |
|     | Operating Systems                                 |                                                                           |
|     |                                                   |                                                                           |
|     | System Variables                                  |                                                                           |
|     | CLASSPATH and ORBs                                |                                                                           |
|     | C++ Client Development                            |                                                                           |
|     | Installation Procedure                            |                                                                           |
|     | Preparation                                       |                                                                           |
|     | Installing OpenFusion JacORB14                    |                                                                           |
|     | Installing JacORB Using GUI Mode14                |                                                                           |
|     | Installing JacORB Using Command Line Mode         |                                                                           |
|     | Installing OpenFusion CORBA Services15            |                                                                           |
|     | Installing CORBA Services Using GUI Mode          |                                                                           |
|     | Installing CORBA Services Using Command Line Mode |                                                                           |
|     | Running and Configuration16                       | )                                                                         |
|     | Running the ORB Daemons                           |                                                                           |
|     | JacORB 2.3, JacORB 3.0, JacORB 3.7                | 7                                                                         |

| VisiBroker                                                                                                    | 17                                                 |
|----------------------------------------------------------------------------------------------------|----------------------------------------------------|
| Starting the Administration Manager                                                                                                    |                                                    |
| Running Servers                                                                                                    |                                                    |
| Using the Administration Manager                                                                                                    |                                                    |
| Using the Server Command                                                                                                    |                                                    |
| Uninstalling                                                                                                    |                                                    |
| Running as a Windows Service                                                                                                    |                                                    |
| OpenFusion                                                                                                    |                                                    |
| Installing                                                                                                    |                                                    |
| Stopping                                                                                                    |                                                    |
| Troubleshooting                                                                                                    |                                                    |
| JacORB                                                                                                    |                                                    |
|                                                                                                    |                                                    |
|                                                                                                    |                                                    |
|                                                                                                    | 23                                                 |
| Running Applications                                                                                                    |                                                    |
| Running Applications                                                                                                    | 23                                                 |
| Running Applications  General  The run Script and PATH                                                                                                    | 23                                                 |
| Running Applications  General  The run Script and PATH  CLASSPATH                                                                                                    | 23<br>24                                           |
| Running Applications  General  The run Script and PATH  CLASSPATH  Configuration and Running                                                                                                    |                                                    |
| Running Applications  General  The run Script and PATH  CLASSPATH  Configuration and Running  Basic Steps                                                                                                    |                                                    |
| Running Applications  General The run Script and PATH CLASSPATH Configuration and Running Basic Steps OpenFusion Examples Specifics                                                                                            |                                                    |
| Running Applications  General                                                                                                    |                                                    |
| Running Applications  General                                                                                                    |                                                    |
| Running Applications  General.  The run Script and PATH  CLASSPATH  Configuration and Running  Basic Steps  OpenFusion Examples Specifics  CLASSPATH and Application Run Directory  PATH  User-compiled Application Specifics. |                                                    |
| Running Applications  General The run Script and PATH CLASSPATH Configuration and Running Basic Steps OpenFusion Examples Specifics                                                                                            |                                                    |
| Running Applications  General                                                                                                    | 22<br>24<br>24<br>24<br>25<br>25<br>25<br>26<br>26 |

## **Preface**

# **About the OpenFusion CORBA Services Product Guide**

The *OpenFusion CORBA Services Product Guide* is included with OpenFusion CORBA Services' *Documentation Set*. This guide is the starting point for anyone using or developing applications with any of the OpenFusion services and interfaces.

The OpenFusion CORBA Services Product Guide contains:

- general information about the OpenFusion product suite and its range of services and interfaces
- the list of documents in the OpenFusion Documentation Set and how to use
  it
- the instructions for installing and running OpenFusion, as well as information on running the examples and application with the OpenFusion CORBA Services
- details of where additional information can be found, such as the OpenFusion Knowledge Base, bug reports, etc.

#### Intended Audience

The *OpenFusion CORBA Services Product Guide* is intended to be used by anyone who wishes to use the *OpenFusion CORBA Services*.

#### Conventions

The conventions listed below are used to guide and assist the reader in understanding the *OpenFusion CORBA Services Product Guide*.

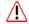

Item of special significance or where caution needs to be taken.

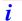

Item contains helpful hint or special information.

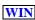

Information applies to Windows versions only.

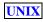

Information applies to Unix based systems only.

Hypertext links are shown as blue.

Cross-references, such as "Contact information", act as hypertext links; click on the reference to go to the item.

% Commands or input which the user enters on the command line of their computer terminal Courier fonts indicate programming code and file names.

Extended code fragments are shown in shaded boxes:

```
NameComponent newName[] = new NameComponent[1];
// set id field to "example" and kind field to an empty string
newName[0] = new NameComponent ("example", "");
```

Italics and Italic Bold indicate new terms or emphasise an item.

**Bold** indicates user related actions, e.g. **File | Save** from a menu.

Steps in a task are numbered:

1 One of several steps required to complete a task.

## **Contacting Micro Focus**

Our Web site gives up-to-date details of contact numbers and addresses.

## Further Information and Product Support

Additional technical information or advice is available from several sources.

The product support pages contain a considerable amount of additional information, such as:

- The Product Updates section of the Micro Focus SupportLine Web site, where you can download fixes and documentation updates.
- The Examples and Utilities section of the Micro Focus SupportLine Web site, including demos and additional product documentation.

To connect, enter <a href="http://www.microfocus.com">http://www.microfocus.com</a> in your browser to go to the Micro Focus home page, then click Support.

#### Note:

Some information may be available only to customers who have maintenance agreements.

If you obtained this product directly from Micro Focus, contact us as described on the Micro Focus Web site, http://www.microfocus.com. If you obtained the product from another source, such as an authorized distributor, contact them for help first. If they are unable to help, contact us.

Also, visit:

- The Micro Focus Community Web site, where you can browse the Knowledge Base, read articles and blogs, find demonstration programs and examples, and discuss this product with other users and Micro Focus specialists.
- The Micro Focus YouTube channel for videos related to your product.

#### Information We Need

However you contact us, please try to include the information below, if you have it. The more information you can give, the better Micro Focus SupportLine can help you. But if you don't know all the answers, or you think some are irrelevant to your problem, please give whatever information you have.

- The name and version number of all products that you think might be causing a problem.
- Your computer make and model.
- Your operating system version number and details of any networking software you are using.
- The amount of memory in your computer.
- The relevant page reference or section in the documentation.
- Your serial number. You can find this by either logging into your order via the Electronic Product Distribution email or via the invoice with the order.

#### Contact information

Our Web site gives up-to-date details of contact numbers and addresses.

Additional technical information or advice is available from several sources.

The product support pages contain considerable additional information, including the *Product Updates* section of the Micro Focus SupportLine Web site, where you can download fixes and documentation updates. To connect, enter <a href="http://www.microfocus.com">http://www.microfocus.com</a> in your browser to go to the Micro Focus home page, then click Support.

If you are a Micro Focus SupportLine customer, please see your SupportLine Handbook for contact information. You can download it from our Web site or order it in printed form from your sales representative. Support from Micro Focus may be available only to customers who have maintenance agreements.

You may want to check in particular:

• <a href="https://supportline.microfocus.com/productdoc.aspx">https://supportline.microfocus.com/productdoc.aspx</a>. (documentation updates and PDFs)

To subscribe to Micro Focus electronic newsletters, use the online form at: http://www.microfocus.com/Resources/Newsletters/infocus/newslettersubscription.asp

# Why OpenFusion?

The OpenFusion CORBA Services are Micro Focus's implementation of the main Common Object Services (COS) defined by the Object Management Group. The OpenFusion CORBA Services product also includes a number of additional components which enable application developers to easily integrate systems developed on both the CORBA (Common Object Request Broker Architecture) and J2EE (Java 2 Enterprise Edition M) platforms. These additional components are based on standards defined by Oracle Corporation.

## Why Use It?

Organisations face a host of challenges today to compete successfully in both established and new markets. Frequent changes to business models take place and are caused by, for example:

- The rapid evolution of internet-based commerce, telecommunications, and information technologies
- The demand for integrated supply-chains and customer relationship management
- Changes to organizational and systems structure resulting from mergers, acquisitions, and divestments
- The requirements for improved product time-to-market and return on investment

End-to-end integration and continual evolution of your business and the systems that support it are critical for competing today. A range of different requirements from customers, partners, and employees need to be flexibly accommodated and efficiently processed using both front- and back-office functions.

In these fast moving environments, a competitive strategy is built on quick deployment, evolution and productive use of reliable, flexible, integrated business applications, and information. How do you build and maintain an integrated system infrastructure to support your business? You have to deal with existing applications, data, different legacy technologies, and the need to quickly integrate new functions to stay competitive. Loosely-coupled, integrated applications and data, and the use of standards-based components, are the keys.

The OpenFusion range of CORBA products are accepted as the best fully compliant implementation of the CORBA standards available. OpenFusion CORBA products are used and deployed across technology domains and business sectors by some of the largest companies in the world. No matter what scenario or problem you are trying to address, the comprehensive OpenFusion CORBA product range will meet your requirements. OpenFusion CORBA products support both the C++ and Java development communities

and offer unrivalled interoperability with other leading distributed architectures and technologies such as J2EE and XML.

## **Enterprise Application Integration**

Virtually all organisations face the problem of integrating new and existing systems at some point in time. For cost reasons, it may not be acceptable to simply replace an existing application or business process. Many companies would prefer the option of retaining their existing systems while integrating them with new applications in order to enhance and extend their functionality.

CORBA is the dominant technology for developing high performance, secure, distributed applications and also for integrating applications written in different programming languages. Equally, J2EE has emerged as the leading technology for organisations with rapidly changing business requirements who need to make their applications, products and services available over the Internet.

Many organisations faced with implementing Enterprise Application Integration (EAI) solutions will, inevitably, need to resolve the issue of integrating systems and business processes built on both the CORBA and J2EE architectures.

An open, standards-based infrastructure is a key success enabler. Open standards bring vendor independence and a commonly-agreed baseline.

## OpenFusion Provides the Solution

The OpenFusion CORBA Services product is the most comprehensive suite of enterprise strength implementations of the main OMG CORBA Services available in the market today. OpenFusion CORBA Services provide the premier implementations of the CORBA Notification, Naming, Trading, and Time Services available anywhere.

Additionally, the OpenFusion CORBA Services product provides CORBA users with unrivalled connectivity to J2EE, using solutions built on standards. Seamless CORBA/J2EE integration is also provided by the OpenFusion Naming Service. The Naming Service is a unified COS Naming/ JNDI implementation and can be used to store and resolve both CORBA and JAVA object references held in the same name space.

OpenFusion CORBA Services is fully standards compliant and written entirely in Java. It is both platform and vendor independent; it runs on a comprehensive range of Unix and Windows platforms, and supports all leading ORB platforms.

## What is OpenFusion?

OpenFusion is a set of integrated CORBA and J2EE services. It also has additional features which make development with, and management of, these services easier and more efficient.

## Special Features

- CORBA/J2EE Integration OpenFusion provides seamless integration between CORBA and J2EE through object location with the OpenFusion Naming Service.
- Security OpenFusion provides its own security service that can be used to provide secure access to both the CORBA and J2EE Services.
- Flexibility through plug-ins All key resources required by OpenFusion services are accessed through generic pluq-ins. These enable OpenFusion to flexibly accommodate, databases (such as Oracle, Sybase, Informix, and SQL Server) and other products. Custom plug-ins can be created with OpenFusion's open APIs to suit clients' particular needs.
- Graphical user interfaces The OpenFusion services can be easily configured, tested, and managed using the graphical user interfaces; at run-time the GUIs enable dynamic observation of the services' behaviour.
- Instrumentation A set of controls enabling remote, dynamic, and efficient monitoring, to suit client needs, with no performance overhead.

#### Available Services

#### CORBA Services

The Object Management Group's (OMG) CORBA based Common Object Services (COS) are system level services in the OMG model for distributed objects, otherwise known as the Object Management Architecture (OMA). (For more information about the OMG architecture and the services, please consult the relevant OMG material.)

OpenFusion currently supports two categories of the CORBA services:

- · Common Object Services which are services common to the Object Management Architecture
- Services from the Telecom OMA vertical domain

The services provided by OpenFusion are strictly CORBA-compliant at both the interface and implementation level. This means that the services are portable across a number of different ORB implementations and operating systems.

All of these services conform to the relevant OMG CORBA standards, but some have been extended to provide additional functionality. These extensions are proprietary to Micro Focus and are implemented in separate modules. The extensions are thus purely optional and do not affect the functionality of the standard OMG-defined services or interfaces.

Where the OpenFusion product contains an implementation of both COS and extended Services (such as the OpenFusion Notification Service), a developer may use whichever service meets their requirements. When a developer wishes to be strictly OMG compliant, only the COS service implementation should be used. Nonetheless, a developer is free to use the extended implementation when additional functionality is required.

OpenFusion includes the following range of CORBA services:

#### **OpenFusion CORBA Services**

| Service                           | Standards Supported              |  |  |
|-----------------------------------|----------------------------------|--|--|
| Notification Service*             | COS Notification Service         |  |  |
|                                   | COS Event Type Repository        |  |  |
| Naming Service*                   | COS Naming Service               |  |  |
|                                   | COS Interoperable Naming Service |  |  |
| Trading Service                   | COS Trading Service              |  |  |
| Time Service                      | COS Time Service                 |  |  |
|                                   | COS Timer Event Service          |  |  |
| Log Service                       | Telecom Log Service              |  |  |
| * Including OpenFusion extensions |                                  |  |  |

## **Product Details**

## ORBS, Platforms, and Portability

OpenFusion has been designed and engineered to be a portable, ORB- and platform-independent product providing a unique OMG compliant Naming Service which can be used as a location service by both CORBA applications and J2EE/Java based applications

OpenFusion's strategy for ORB vendor independence includes an *ORB Abstraction Layer*. The OpenFusion ORB Abstraction Layer isolates, or hides, the detailed differences of the various ORB vendors' particular implementations. This valuable feature removes the need for application developers to alter their code to suit different ORBs - or different versions of the same ORB - when using the OpenFusion Services.

## **Supporting Tools**

OpenFusion includes features to help developers and administrators develop, use, and manage applications in conjunction with OpenFusion. These features include:

- OpenFusion Graphical Tools A set of graphical user interfaces (GUI) which are used to configure, test, and manage the OpenFusion CORBA Services
- Instrumentation Features which allow remote, dynamic, and efficient management using JMX<sup>TM</sup> and other methods.

## **Service Descriptions**

#### **CORBA Services**

#### **COS Notification Service**

The COS Notification Service is a powerful extension to the standard Event Service. The Notification Service adds these features to the Event Service:

- Event filtering The Notification Service includes a structured event type and a powerful constraint language. The constraint language can be used to filter both structured events and events of type any.
- Wide selection of Quality of Service properties This enables the Notification Service to be configured and fine-tuned to support many different application requirements. The QoS properties include coverage for reliability, queue management and event management.

 Event Type Repository - The Notification Service provides an Event Type Repository that contains information about the event types used in the distributed system.

#### COS Naming Service

The COS Naming Service provides the ability to bind a name to an object relative to a naming context. (A naming context is an object that contains a set of name bindings in which each name is unique. The COS Naming Service is the easiest and most straight-forward method of finding and using named objects.

Graphs of naming contexts can be supported in a distributed, federated fashion. The scalable design allows the distributed, heterogeneous implementation of names and naming contexts.

The COS Naming Service also supports the Interoperable Naming Service (INS), enhancing compatibility between individual ORB vendors' products and applications. Load Balancing is also available as an optional feature.

#### COS Trading Service

The COS Trading Service provides access to objects based on their capabilities rather than name or interface type. The service makes it easier for client objects to offer and discover instances of services of particular

A trader is an object which supports the trading object service within a distributed environment. Objects can advertise their capabilities to other objects and find objects which can satisfy their needs by using the trader.

The COS Trading Service is scalable, as well as able to accommodate a diverse range of needs. Traders can also be linked to each other, enabling the trading object service to be distributed.

#### **COS Time Service**

The COS Time Service enables the current time to be obtained, with an associated degree of accuracy, and provides facilities for manipulating representations of time and time intervals. The service can use either the system clock of the machine it is running on or the Network Time Protocol (NTP) as a time source. The service can be configured to return either secure or insecure time according to the security of the host machine's system clock.

The COS Timer Event Service provides operations for managing time-triggered event handlers and the events they handle. The COS Timer Event Service sends events to event channels of the *push* type as defined by the Event Service or the Notification Service.

#### **Telecom Log Service**

The Telecom Log Service specification was developed by the Telecom task force within the OMG. It describes standard interfaces for logging and querying notification events, including logging data received from clients which have no knowledge of events.

#### OpenFusion CORBA Service Extensions

The OpenFusion Extended Object Services provide additional functionality and features to some of the standard OMG services. These services have been specified where:

- Additional Quality of Service properties have been provided
- · There is no existing equivalent OMG service
- The existing OMG service specification is incomplete
- A higher level of abstraction is required

A brief description of each of the OpenFusion extended services is given below. The OpenFusion extended services are layered upon the relevant OMG-defined services and do not affect the use of the standard services.

#### **Extended Notification Service**

The CORBA Notification Service has the concept of extensible qualities of service. The additional qualities of service supported by the Micro Focus implementation are defined in this extension.

#### Extended Naming Service

The Extended Naming Service is an extension of the COS Naming Service. It supports a Load Balancing interface that allows many objects to be bound to the same name. The service has been layered on top of the Java Naming and Directory Interface (JNDI) thereby allowing it to store its persistent data in a database, file, LDAP or (temporarily) in memory. The Naming Service may optionally browse a JNDI hierarchy, and standard JNDI clients can access the persisted Naming Service hierarchy.

## OpenFusion Security

OpenFusion provides a security service which enables users to apply access control to both the OpenFusion CORBA and J2EE Services. Access control is based upon a client's identity being verified by plug-in authentication modules.

The security service can be used to control access to individual object types, object instances or even specific methods on an object type or instance. A suite of GUI based tools is also provided that can be used to manage and administer the security profiles for each service.

## **Documentation**

## The Documentation Set

OpenFusion CORBA Services includes a number of documents which provide detailed information about each service, the OpenFusion Graphical Tools, configuration and administration.

The following table, The Documentation Set, describes all of the documentation and manuals included with the OpenFusion CORBA Services product.

#### **The Documentation Set**

| Document      | Description and Use                                                                                                    |
|---------------|----------------------------------------------------------------------------------------------------|
| Release Notes | Describes the latest OpenFusion updates, bug fixes, and any last-minute information.                                         |
|               | Should be read by anyone using or installing OpenFusion.                                                                     |
| Product Guide | The starting point for understanding, installing and using the OpenFusion CORBA Services. The <i>Product Guide</i> contains: |
|               | general information about the product and its components                                                                     |
|               | installation instructions                                                                                                    |
|               | basic information for running applications and the<br>OpenFusion examples                                                    |
|               | links to information sources, including the Micro Focus Knowledge Base and related information.                              |
|               | For managers, administrators, and developers who need to understand, install, or use the product.                            |
| System Guide  | Includes information about:                                                                                                  |
|               | Graphical Tools for configuring, testing, and managing the OpenFusion Services                                               |
|               | details of common service properties                                                                                         |
|               | instrumentation features                                                                                                    |
|               | For administrators, developers, and testers who need to configure, develop, test, and manage the OpenFusion Services.        |
|               | The <b>System Guide</b> is intended to be used together with the individual Service Guides.                                  |

## **The Documentation Set (continued)**

| Document                       | Description and Use                                                                                                    |
|--------------------------------|----------------------------------------------------------------------------------------------------|
| Service Guides:                | Contains detailed conceptual and technical information about each service or interface.                                                    |
| Naming Service Guide           |                                                                                                    |
| Notification Service     Guide | Contains details about service configuration properties and graphical tools specific to the service.                                       |
| Time Service Guide             | For system and application designers and developers to aid understanding, using, and implementing the                                      |
| Trading Service Guide          | OpenFusion services                                                                                                    |
| Log Service Guide              |                                                                                                    |
| OpenFusion IDL API             | The complete IDL API for the OpenFusion Services.                                                                                          |
|                                | This is a detailed reference for use by developers to help them to understand the details of the OpenFusion Service interfaces.            |
| OpenFusion Usage Examples      | Working examples, complete with source code, demonstrating how applications incorporating the OpenFusion Services can be written and used. |
|                                | The examples and related instructions are accessed through HTML pages included with the OpenFusion distribution.                           |

# Installing OpenFusion

The procedures for installing the OpenFusion CORBA Services for all platforms are described below. Please follow these procedures carefully. The installation files can be downloaded from the Micro Focus Web site.

#### Note

- The directory paths shown in the installation instructions use the UNIX forward-slash (/) separator convention; Windows<sup>TM</sup> users should replace these separators with the standard DOS back-slash (\) separator.
- <install dir> is used as a convention in this section to refer to the directory where OpenFusion is (or will be) installed
- Items which are unique to UNIX or Windows are shown using the UNIX Only or Windows Only icons, respectively. For example:

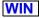

SET CLASSPATH=.;%CLASSPATH%;

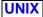

CLASSPATH=::\$CLASSPATH; export CLASSPATH

## **Prerequisites**

OpenFusion depends on underlying services and technologies. If these services and technologies are not properly installed and configured, then the OpenFusion CORBA Services cannot perform as intended. Accordingly, please check that your system meets each of the prerequisites described below before installing OpenFusion CORBA Services.

The latest version details for the supported operating systems, platforms, i ORBs, etc. are listed on the Supported Platforms HTML page provided with the product distribution and accessible through the index.html page found in the root directory where OpenFusion is installed. Please refer to Supported Platforms and other Release Notes pages for the latest information affecting this distribution.

## Operating Systems

The following operating systems are supported by OpenFusion CORBA Services:

- UNIX including Redhat Linux and Solaris
- Windows including Windows 7 and Vista

See http://supportline.microfocus.com/prodavail.aspx for complete information on supported platforms.

#### **ORB** and Java Runtime Environment

The OpenFusion CORBA Services requires one of the following correctly installed software packages prior to installing OpenFusion:

- OpenFusion RTOrb Java™ Edition
  - Refer to the OpenFusion RTOrb Java<sup>™</sup> Edition Product Guide for installation instructions
  - If OpenFusion RTOrb Java™ Edition is included as part of your OpenFusion CORBA Services distribution, then the OpenFusion installation program can install RTOrb at the same time as the CORBA Services: refer to "Installation Procedure".
- JacORB v2.3 with the Java Development Kit (JDK) 1.6, 1.7, 1.8 or JacORB v3.0 with JDK 1.6, 1.7, 1.8 or JacORB v3.7 with JDK 1.6, 1.7, 1.8
- In previous releases of OpenFusion CORBA Services with JacORB, OpenFusion JacORB and the OpenFusion CORBA Services were included in the same installer. As of this release, OpenFusion JacORB and OpenFusion CORBA Services have separate installers. You should install OpenFusion JacORB first (see "Installing OpenFusion JacORB"), and then install CORBA Services in the same directory (see "Installing OpenFusion CORBA Services").
  - A default JacORB configuration properties file, jacorb.properties, is included in the *classes* subdirectory of the OpenFusion installation. No additional orb configuration is required when OpenFusion CORBA Services and JacORB is installed using this default configuration.
    - When installed as a shared distribution, each user should either copy the jacorb.properties file to their home directory or add it to the CLASSPATH, then edit the user-specific properties listed in the file.
  - VisiBroker

i

Refer to your VisiBroker documentation for instructions on installation, appropriate JDK version and setting the classpath.

In addition, the CLASSPATH environment variable will need to include the location of the class and jar files associated with the selected ORB: see "System Variables" and "CLASSPATH and ORBs".

Please refer to the ORB documentation for specific ORB configuration requirements.

## System Variables

The PATH and CLASSPATH environment variables must be set as described below.

The PATH must include the directory where the Java interpreter is located (that is, <JDK\_install\_path>/bin, where <JDK\_install\_path> is the directory where the JDK is installed).

The CLASSPATH is used by the Java Virtual Machine (JVM) to locate required Java class files, including those located in the current directory. Accordingly, ensure that the CLASSPATH includes the current directory reference, indicated by the full stop or period character (".").

The correct classpath for JacORB and RTOrb Java Edition is automatically set by scripts included with the OpenFusion distribution. If these scripts are

used (which is recommended), then developers do not need to manually add JacORB or RTOrb Java Edition to the classpath.

These environmental variables which are used by OpenFusion can be manually set as demonstrated in the following examples.

#### UNIX

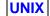

```
PATH=/usr/local/jdk1.7.0/bin:$PATH; export PATH
CLASSPATH: .: $CLASSPATH; export CLASSPATH
```

#### Windows

Use Window's Control Panel | System | Environment dialogue (recommended) or from the command line. For example:

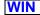

```
SET PATH=c:\jdk1.7.0\bin;%PATH%;
SET CLASSPATH=.;%CLASSPATH%;
```

It is also recommended that the <install\_dir>/bin (where <install\_dir> is the OpenFusion installation directory) is added to the PATH environment variable.

#### CLASSPATH and ORBs

The CLASSPATH must also include the location of the class and jar files used by the ORB which OpenFusion will be used with. The CLASSPATH must be set with this location before OpenFusion is run. The jar files for the ORBs supported by OpenFusion include:

- OpenFusion RTOrb Java™ Edition ofj.jar
- JacORB 1.4, 2.1, 2.3, 3.0 jacorb.jar
- VisiBroker Refer to your VisiBroker documentation for instructions on the jar files to be included in the classpath.
- The correct classpath for JacORB and RTOrb Java Edition is automatically set by scripts included with the OpenFusion distribution. If these scripts are used (which is recommended), then developers do not need to manually add JacORB or RTOrb Java Edition to the classpath

#### C++ Client Development

A C++ ORB and compiler must be installed if C++ client development is to be undertaken.

#### Installation Procedure

All installed OpenFusion files are placed in the OpenFusion installation directory specified during installation - no files are stored in any of the UNIX or Windows system directories.

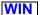

The OpenFusion CORBA Services and OpenFusion JacORB can optionally be run as a Windows Service, which automatically starts OpenFusion or JacORB when Windows starts: follow the instructions in "Running as a Windows Service", after OpenFusion has been installed.

OpenFusion is installed using a Java-based Setup program. This program can be run using a Graphical User Interface (GUI Mode) or from the command line (Command Line Mode) which enables the installation to be run from a script.

## **Preparation**

It is recommended that any existing OpenFusion V5 installation is removed before installing the current version (see "Uninstalling"). Please note the following warning.

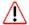

Uninstalling OpenFusion removes all OpenFusion files, including the executables, configuration, and data files located in the OpenFusion subdirectories. If these files are required, then they should be backed-up prior to uninstalling.

## Installing OpenFusion JacORB

You can install OpenFusion JacORB using an interactive graphical user interface (GUI Mode) or using commands entered on the command line (Command Line Mode). Using GUI Mode is generally the more popular method, however the Command Line Mode is useful when automating the installation with a script.

The JacORB installation file is called Setup\_JacORBnn.jar, where nn is two digits indicating the Java version: Setup Jacorbia. jar for JDK 1.6, Setup JacORB17. jar for JDK 1.7, and so on.

## Installing JacORB Using GUI Mode

- 1 Follow the instructions on the Micro Focus Web site to select the appropriate Setup\_JacORBnn.jar file for installing OpenFusion JacORB.
- 2 Run the Setup\_JacORBnn.jar file (without any options) from the command line, as follows:

```
java -jar Setup_JacORB16.jar
```

This will display the OpenFusion installation's graphical user interface.

3 Follow the instructions displayed in the GUI, selecting the services and components you want to install.

#### Installing JacORB Using Command Line Mode

- 1 Follow the instructions in Step 1 under "Installing JacORB Using GUI Mode" above.
- **2** Run the Setup\_JacORBnn.jar file **with** the options shown below:

```
java -jar Setup_JacORB16.jar <-list | [<install_dir>
[components]]>
```

#### where

- -list will list all available services and components, without performing the installation
- <install dir> is the directory where OpenFusion is to be installed
- [components] is the list of components and services to be installed; if no components are specified, then all components will be installed

#### Example 1 List all available services and components

```
java -jar Setup_JacORB16.jar -list
```

#### Example 2 Install all services and components to /MicroFocus/myOF

```
java -jar Setup_JacORB16.jar /MicroFocus/myOF
```

#### Example 3 Install the JacORB component to /MicroFocus/myOF

```
java - jar Setup_JacORB16.jar /MicroFocus/myOF JacORB3
```

## Installing OpenFusion CORBA Services

You can install OpenFusion CORBA Services using an interactive graphical user interface (GUI Mode) or using commands entered on the command line (Command Line Mode). Using GUI Mode is generally the more popular method, however the Command Line Mode is useful when automating the installation with a script.

The CORBA Services installation file is called Setup CSnn. jar, where nn is two digits indicating the Java version: Setup\_CS16.jar for JDK 1.6, Setup\_CS17.jar for JDK 1.7, and so on.

## Installing CORBA Services Using GUI Mode

- 1 Follow the instructions on the Micro Focus Web site to select the appropriate Setup\_CSnn. jar file for installing the OpenFusion CORBA Services.
- 2 Run the Setup CSnn. jar file (without any options) from the command line, as follows:

```
java -jar Setup_CS16.jar
```

This will display the OpenFusion installation's graphical user interface.

3 Follow the instructions displayed in the GUI, selecting the services and components you want to install.

#### Installing CORBA Services Using Command Line Mode

- 1 Follow the instructions in Step 1 under "Installing CORBA Services Using GUI Mode" above.
- 2 Run the Setup\_CSnn.jar file with the options shown below:

```
java -jar Setup_CS16.jar <-list | [<install_dir> [components]]>
```

#### where

- -list will list all available services and components, without performing the installation
- <install\_dir> is the directory where OpenFusion is to be installed
- [components] is the list of components and services to be installed; if no components are specified, then all components will be installed

#### Example 1 List all available services and components

```
java -jar Setup_CS16.jar -list
```

#### Example 2 Install all services and components to /MicroFocus/myOF

```
java -jar Setup_CS16.jar /MicroFocus/myOF
```

#### Example 3 Install the Notification and Naming Services to /MicroFocus/myOF

```
java -jar Setup_CS16.jar /MicroFocus/myOF Notification Naming
```

## **Running and Configuration**

Running OpenFusion is a simple two-step process:

- 1 Ensure that an ORB daemon has been started and is running properly. Running an ORB daemon is described under "Running the ORB Daemons"
- 2 Start OpenFusion using either the (GUI-based) Administration Manager or the server command (from the command line), described under "Starting the Administration Manager" and "Running Servers", respectively.

It is likely that configuration tasks will need to be performed for OpenFusion, itself, or for the installed services. Configuration can be conveniently performed using the Administration Manager (see "Starting the Administration Manager").

Details on configuring the services - and the effects of the various configuration properties - are given in the *System Guide* and the individual OpenFusion service guides.

## Running the ORB Daemons

The commands for starting the supported ORB daemons are described below. Note that an ORB daemon may not be necessary when servers are run on fixed ports. The daemons can be started from the command line in one of the following ways, depending on the ORB you have installed.

#### Jacorb 2.3, Jacorb 3.0, Jacorb 3.7

The JacORB implementation repository daemon is run using the jac imr utility (jac\_imr and the other OpenFusion JacORB utilities are located in the bin directory of the OpenFusion installation):

```
jac_imr
```

Note that the bin directory must be in the PATH or the user will need to change to the bin directory before running the utility.

#### VisiBroker

The VisiBroker daemon is run using the osagent command:

```
osagent
```

## Starting the Administration Manager

The Administration Manager is a powerful, GUI-based management tool which can be used for running, configuring, managing, and testing the services.

Before running the Administration Manager you should:

 Ensure that the CLASSPATH environment variable includes the appropriate ORB jar files (see "CLASSPATH and ORBs")

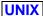

 Ensure that the UNIX DISPLAY environment variable is set to the X Window display you will be using, for example, host\_name:0

The Administration Manager can be started from the command line using the OpenFusion manager command located in the bin directory of the OpenFusion installation:

```
<install_dir>/bin/manager
```

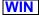

Windows users can also start the Administration Manager by selecting Start | Programs | OpenFusionV5 | Administration Manager.

#### **Running Servers**

The OpenFusion CORBA Services can be run as servers from the Administration Manager or directly from the command line using the server command.

The Administration Manager can also be used to manage the configured servers.

#### Note

 No servers can be started from the command line until the XML configuration files have been fully populated using either the

Administration Manager or the adminMgrTool tool (located in the bin directory). For details, see the System Guide.

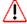

 If a service uses the OpenFusion Naming Service then the NameService server must be started first. A service can use the Naming Services by completing the Name Service Entry field for the service by entering the server's resolve name.

#### Using the Administration Manager

A server for a service can be started by right-clicking on the service name and selecting **Start** from the pop-up menu.

#### Using the Server Command

Servers can also be controlled from the command line using the server command (located in the bin directory of the OpenFusion installation).

The server command uses the following switch options. Each option is followed by one or more server names:

- -start runs the service(s) in the background
- -run runs the service(s) in the foreground
- -restart restarts the service(s)
- -stop stops the service(s)
- -status displays the operational status of the service(s), for example if it is running or not; using the -status command without specifying a server name will display the status of all supported servers.
- -exec starts the service(s) and your call will block until the server

For example, the Naming Service can be started from the command line using:

```
<install_dir>\bin\server -start NameService
```

Alternatively, the service can be run in the foreground, rather than the background, with:

```
<install_dir>\bin\server -run NameService
```

It is also possible to start a service so that it is automatically restarted after any abnormal event:

```
<install_dir>\bin\server -restart NameService
```

(Note that this is a blocking operation, so the Administration Manager is required to stop the service.)

In order to stop a running server, use:

```
<install_dir>\bin\server -stop NameService
```

To check whether a server is already running, use:

```
<install_dir>\bin\server -status NameService
```

## Uninstalling

This section describes the procedure for uninstalling the OpenFusion CORBA Services.

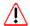

Uninstalling OpenFusion removes all OpenFusion files, including the executables, configuration, and data files located in the OpenFusion subdirectories. If these files are required, then they should be backed-up prior to uninstalling.

- 1 Stop any running OpenFusion Services.
- 2 Backup any data or other required files which are in the OpenFusion directories.
- **3** Run the *uninstall* utility (located in the *bin* directory):
- <install\_dir>/bin/uninstall

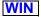

Windows users can also use Start | Programs | OpenFusion | Uninstall **OpenFusionV5** to start the utility.

The utility displays a confirmation dialogue box which asks if you wish to proceed with uninstallation. Clicking the Yes button will uninstall OpenFusion.

## Running as a Windows Service

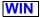

The OpenFusion CORBA Services and OpenFusion JacORB can be optionally run as Windows Services. An application which is run as a Windows Service can be set to automatically start when Windows starts.

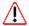

The installation process makes changes to Windows' Registry. You must ensure your login has adequate privileges (Administrator privileges) to allow these changes to be made.

Instructions for running OpenFusion and JacORB as Windows Services are given below.

## OpenFusion

## Installing

1 After installing and configuring OpenFusion, run the node command (located in the bin directory) as follows:

```
<install_dir>/bin/node -ntsvc
```

This will create the service install.bat and service uninstall.bat files in the bin directory of the OpenFusion installation.

1 Run the service\_install command as follows:

```
<install_dir>/bin/service_install
```

A successful installation will list the installed service names.

The services will be installed with the start-up mode set to Automatic (so that the system will attempt to start OpenFusion when Windows

subsequently reboots). If automatic starting is not required, change the service to start *Manually* in the Windows **Services** console.

- Configuration and Service Information
- In the service\_install.bat file, the last JDK installed prior to installing OpenFusion is used as a command line argument. This parameter can be edited, if required, to specify the version of Java that OpenFusion is to run from as a Windows service.
- The node specified in the OF.Node.URL environment property will be started (the default is localhost) when the Windows service is run.
- Starting and stopping the Windows service in quick succession can cause problems. It is recommended that the Administration Manager is used to check the status of and to stop the OpenFusion services, if required.
- Windows uses the environment variables set at a system level only when running OpenFusion as a Windows service. It is essential that all environment variables required by the ORB installation are set at the system level rather than at the user level. If the environment variables are not set at the system level, then some OpenFusion services may be prevented from starting successfully.
- Changes to the configuration will only take effect if the Windows machine is restarted or the service is explicitly stopped and restarted from the Windows Service Manager. Changes to the properties that are passed to the JVM on the command line (Java tab) will require the windows service to be uninstalled and reinstalled to take effect.
- As a general rule, it is best to completely configure OpenFusion to a stable state before installing the service to run as a Windows Service.

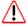

Servers can not be started as Windows services until the XML configuration files have been fully populated. The configuration files can be populated using either the Administration Manager or the command line Administration tool. See the Administration Manager Tool section of the System Guide for details.

## Stopping

Run service uninstall.bat (located in the bin directory of the OpenFusion installation) to stop OpenFusion running as an automatic startup service.

## **Troubleshooting**

If the service does not start after installation and either displays an error to the screen or writes the error to the *Event Viewer* log, then check that the installation file and/or the registry setting show below is pointing to a valid jvm.dl1 within a JDK. This dl1 should **not** be copied from a JDK to a location other than where the JDK was installed:

HKEY\_LOCAL\_MACHINE\\SYSTEM\\CurrentControlSet\\Services\\ <OpenFusion Version>\\Parameters - key: JVMLibrary

#### **JacORB**

Systems which use the OpenFusion CORBA Services with JacORB can install the Micro Focus Implementation Repository as a Windows Service.

The installation program for OpenFusion products that include JacORB include an option for installing JacORB. If this option is selected and you want the Micro Focus Implementation Repository installed as a Windows Service, then complete the OpenFusion installation as normal, then run

service\_install.bat from the command line or by double-clicking on its icon in Windows Explorer.

The Windows service for OpenFusion will be installed as dependent on the Micro Focus Implementation Repository service: both will be assigned the Windows start-up type of *Automatic*.

The Micro Focus Implementation Repository will be registered with the service name JacORB 2.3 IMR, JacORB 3.0 IMR, or JacORB 3.7 IMR depending on the version of JacORB. If necessary (for example to resolve a service name conflict), then these values can be changed by editing the service\_install.bat file: this file is located in the <install\_dir>\bin directory, where <install\_dir> is the OpenFusion installation directory.

# **Running Applications**

This section provides basic instructions for running client applications and OpenFusion examples with OpenFusion. The information provided here is intended to help developers learn to run applications with OpenFusion quickly and easily. This section is not intended to be a guide for writing code or applications.

The topics covered here include:

- Basic CLASSPATH and PATH configuration
- Basic steps needed to run client applications
- Running the pre-compiled OpenFusion examples
- Running user-compiled applications and examples
- General advice on running applications with the OpenFusion CORBA Services

#### Note

- The directory paths shown in this section use the UNIX forward-slash (/) separator convention; Windows® users should replace these separators with the standard DOS back-slash (\) separator.
- <install dir> is used as a convention in this section to refer to the directory where OpenFusion is installed
- The terms OpenFusion example, client application, and application components are referred to here simply as the application, for brevity.

## General

The following information applies to all applications using OpenFusion.

## The run Script and PATH

Applications generally are started by the OpenFusion run script, located in the <install\_dir>/bin directory. The run script can be called by either including the absolute or relative pathname to it on the command line or by adding <install dir>/bin to the PATH environment variable. Setting the PATH variable is generally the best method to use since it saves time and effort in the long term, i.e. run can then be called from any directory without worrying about its path location.

Including <install dir>/bin in the PATH will simplify calling the OpenFusion scripts and utilities in general, plus the (commonly used) run and manager scripts in particular.

#### **CLASSPATH**

The CLASSPATH must always include <install\_dir>/lib/fusion.jar. The CLASSPATH can be set during the system's start-up initialisation, manually from the command line, or using a script.

The run script automatically adds fusion. jar to the CLASSPATH for the current shell or window.

The CLASSPATH must also include the root directory of any other classes or jars used by the application. Adding these directories or jars to the CLASSPATH is can be done manually or (preferably) by using a script (see "Examples of Running Applications").

## **Configuration and Running**

## **Basic Steps**

The following basic steps are required when running any client-server application (including the OpenFusion services examples) with OpenFusion.

These steps assume that the application has been compiled, is ready to run, and that OpenFusion and an ORB are correctly installed and running (refer to "Installing OpenFusion").

The specific details for running the pre-compiled OpenFusion examples are listed under "OpenFusion Examples Specifics".

The specific details for running user-compiled examples are listed under "User-compiled Application Specifics".

- 1 Determine from the application's instructions if it is executed using the OpenFusion run script, an application-specific script, or (atypically) using the java command directly. The application may consist of two or more components: each may need to be run from individual shells or windows. If the application is run from an application-specific script, determine if it uses the run script to start the application or its components (see the Information note under step 2).
- 2 If the application is started using an application-specific script, determine if it sets the CLASSPATH to include the directories and jars for required class files. If not, then the CLASSPATH will need to be set by the user (see Step 5). The paths used (relative or absolute) when setting the CLASSPATH will affect which directories the application can be run from.
- The CLASSPATH must include <install\_dir>/lib/fusion.jar. If the application is run using the OpenFusion run script, then the CLASSPATH is automatically set to include the fusion. jar file.
  - It is recommended (and generally required) that applications use the OpenFusion run script since this script sets a variety of configuration settings. The run script is located in the *bin* directory of the OpenFusion installation.
  - 3 The ORB daemon(s) and OpenFusion Service server(s) used by the application must be running. If they are not running, then start them.
- Starting the ORB daemon(s) and services is explained under "Running the ORB Daemons" and "Running Servers". Also refer to the section Running Servers, in the **System Guide**. The section in the **System Guide** provides instructions for running servers using the Administration Manager. Also, if the application uses the OpenFusion Naming Service to

resolve a service or component, then ensure the Naming Service server is running.

- 4 Open a separate shell or window for each application component; the current directory of each window should be changed to the directory where the application component is to be run from (refer to the "CLASSPATH and Application Run Directory" topic under "OpenFusion Examples Specifics" or "User-compiled Application Specifics", as appropriate).
- 5 If the CLASSPATH is not set by the script(s) which start the application (see Step 2), then set it to the required directories and jars for each application component's shell.
- 6 The application's components should be started in the order specified by the application's instructions. If using the run script, it is executed as follows (see "The run Script and PATH",
- run <packagename.classname> [parameters]

where <packagename.classname> is the application component's fully qualified classname and [parameters] is the list of parameters (if any) used by the component.

For example, the ServerImp1 component from the Notification Service's Mail example is started using:

run com.prismt.cos.CosNotification.examples.Mail.Mail ServerImpl

The application should be running at this stage and (hopefully) perform as expected. If it isn't, then check that the CLASSPATH has been correctly set in the shell(s), the required services are running properly, and the application's instructions have been correctly followed.

- **7** Perform the following when the application is to be stopped:
  - a Close the application: a running application component can be stopped by selecting its shell or window, then entering Ctrl-C.
  - **b** Stop any services which are running (unless being used by other applications).
  - c Clean up left-over client or service object references (do with care and **only** if other applications are not using the service). This can be done from the Administration Manager by right-clicking on the service (displayed in the **Object Hierarchy** pane) and selecting **Restore** from the pop-up menu - the **Select Restore Options** panel will be displayed. Ensure the **Restore default properties** option is *unchecked*, then click the **OK** button.

## OpenFusion Examples Specifics

The following information is specific to running the pre-compiled OpenFusion examples: all pre-compiled OpenFusion example class files are in the fusion.jar file. Follow the instructions under "User-compiled Application Specifics" below for examples which have been compiled by the user (those whose class files are not in fusion.jar).

## **CLASSPATH and Application Run Directory**

No user configuration is required (see "CLASSPATH" for additional details).

The examples can be started from any directory when using the run script as described under "The run Script and PATH".

#### **PATH**

The information provided under "The run Script and PATH" applies.

## **User-compiled Application Specifics**

The following information is specific to applications or examples which have been compiled by a user and the resulting class files are not in the fusion.jar file (refer to "OpenFusion Examples Specifics" above).

- 1 Set the CLASSPATH with the full pathname of the root directory containing the application's class or jar files (see "Examples of Running Applications" below for examples). Ensure that this entry appears before the entry to fusion.jar.
- 2 Set the PATH with the full pathname of the directory containing the run script (<install\_dir>/bin) or refer to "The run Script and PATH".
- 3 Start the application (from any directory) using the run script or from an user-defined/application-specific script which calls the run script.
- Using a user-defined/application-specific script is an easy and efficient i method of starting applications since it can automatically perform all the tasks needed to run the application, such as set the CLASSPATH, PATH, call run, then reset the environment when the application is stopped - and it can be used repeatedly.

#### CLASSPATH and Application Run Directory

The CLASSPATH must include the root directory for the classes or jar file containing the application, plus any other classes or jars required to run the application.

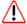

If the CLASSPATH is set with the *relative* path of the root directory, then the directory where the application is run from must be relative to that (root) directory. For example, if CLASSPATH is set to ./classes, then the application must be run from the parent directory of *classes*.

## **Examples of Running Applications**

Example 1 Running a pre-compiled OpenFusion example component.

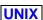

```
export PATH=/Micro Focus/openfusion/bin:$PATH
run com.prismt.cos.CosNotification.examples.News.Analyst
```

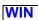

```
set PATH=D:\Micro Focus\openfusion\bin;%PATH%
run com.prismt.cos.CosNotification.examples.News.Analyst
```

Where Analyst.class and associated classes are in fusion.jar.

#### Example 2 Running an application using a relative CLASSPATH

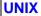

```
export PATH=/Micro Focus/openfusion/bin:$PATH
 export CLASSPATH=./classes:$CLASSPATH
cd /usr/usrs/examples
run com.company.my.examples.MySupplier
```

#### WIN

```
set PATH=D:\Micro Focus\openfusion\bin;%PATH%
set CLASSPATH=.\classes;%CLASSPATH%
cd D:\examples
run com.company.my.examples.MySupplier
```

Where the application must be run from examples and Analyst.class and its associated classes are in examples/classes/com/company/my/ examples

#### Example 3 Running an application using an absolute CLASSPATH

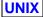

```
export PATH=/Micro Focus/openfusion/bin:$PATH
export CLASSPATH=/usr/usrs/examples/classes:$CLASSPATH
run com.company.my.examples.MySupplier
```

#### WIN

```
set PATH=D:\Micro Focus\openfusion\bin;%PATH%
set CLASSPATH=D:\examples\classes;%CLASSPATH%
run com.company.my.examples.MySupplier
```

Where the application can be run from any directory and Analyst.class and its associated classes are in examples/classes/com/company/my/ examples

#### Example 4 Running an example component contained in a jar

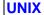

```
export PATH=/Micro Focus/openfusion/bin:$PATH
export CLASSPATH=/usr/examples/lib/my.jar:$CLASSPATH
run com.company.my.examples.MySupplier
```

#### WIN

```
set PATH=D:\Micro Focus\openfusion\bin;%PATH%
set CLASSPATH=D:\examples\lib\my.jar;%CLASSPATH%
run com.company.my.examples.MySupplier
```

Where MySupplier.class and associated classes are in my.jar.